# How to Play Apple Music Soundtrack in GTA5

This post will take you through a professional tool and detailed steps to play Apple Music songs while gaming GTA5.

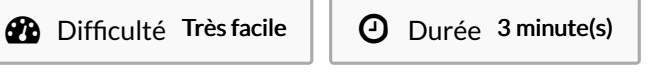

Catégories Machines & Outils, Musique & Sons, Jeux & Loisirs  $\begin{bmatrix} 0 & \overline{0} & \overline{0} & \overline$ 

#### Sommaire

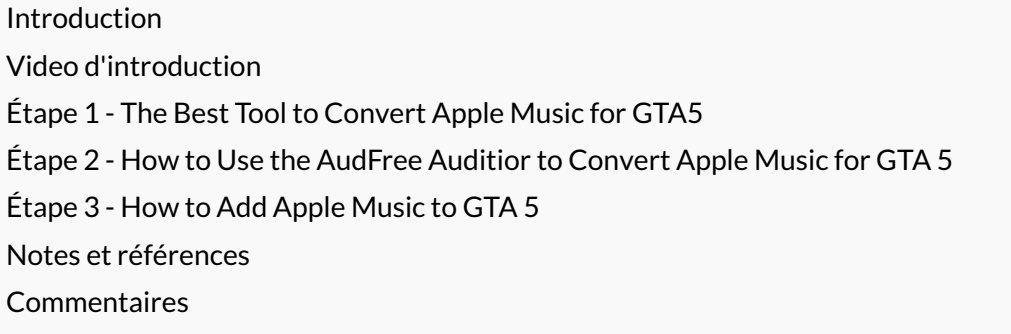

#### <span id="page-0-0"></span>Introduction

Grand Theft Auto V (GTA 5) is renowned for its immersive gameplay and stunning soundtrack. However, for avid gamers who prefer their favorite Apple Music tracks while cruising through Los Santos, it can be a bit of a challenge. Fortunately, there's a tool that can make this possible!

In this article, we'll explore the best tool for converting Apple Music and walk you through the process of using it to convert your favorite tracks for GTA 5. Besides, we will guide you on seamlessly adding your Apple Music collection to the game.

Matériaux Outils

### <span id="page-1-0"></span>Étape 1 - The Best Tool to Convert Apple Music for GTA5

To enjoy your Apple Music library while playing GTA 5, you'll first need to convert your Apple Music tracks into a compatible format. The best tool for this job is AudFree Apple Music [Converter](https://www.audfree.com/auditior). This powerful software allows you to convert Apple Music songs into formats like MP3 or M4A, making them compatible with GTA 5.

Here's why AudFree Apple Music Converter stands out:

1)Convert encrypted Apple Music content to various formats: AudFree Apple Music Converter can convert all content from Apple Music to unprotected MP3, FLAC, WAV, AAC, M4A, and M4B 6les. 2) Keep lossless audio quality: This expert tool ensures that your tracks are converted with the original quality audio, preserving the integrity of your music.

3) Support batch conversion at 30X speed: The software is userfriendly, and the conversion process is quick at up to 30X faster speed. It enables you to convert unlimited number of tracks together.

4) Preservation of Metadata Info: It retains important song metadata information. With it, ID3 tags such as artist, album, and cover art will be retained, ensuring your GTA 5 experience is as immersive as possible.

5) Play Apple Music without premium: Once converted, you can keep the Apple Music conversions forever. That means you can play those unprotected Apple Music audio 6les at all devices and players whenever you like.

## <span id="page-1-1"></span>Étape 2 - How to Use the AudFree Auditior to Convert Apple Music for GTA 5

Now that you have the best tool at your disposal. Here's a step-by-step guide on how to convert your Apple Music using this smart tool. You can install it on your Mac or PC. It is safe and legal for personal use.

Also, please download Apple Music songs that you want to play while gaming GTA5 from iTunes or Apple Music apps with your existing Apple Music account.

Step 1. Add Apple Music Tracks: Click the first bottom-left 'Load iTunes Library' button to select and add the downloaded Apple Music tracks Or drag and drop them from the folder to the converter directly.

Step 2. Choose Output Format: Then click the first lower-right 'Format' button to select a compatible format for GTA5. For example, you can opt to [convert](https://www.audfree.com/apple-music-tips/how-to-play-apple-music-on-gta5.html) Apple Music to MP3, M4A, WAV, etc.

Step 3. Start Conversion: Click the second lower-right 'Convert' button to start the conversion process. The software will convert your Apple Music tracks into the chosen format. Once the conversion is complete, you can 6nd your converted tracks in the designated output folder.

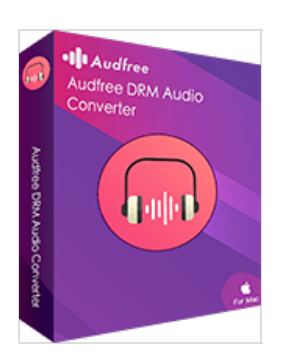

#### <span id="page-2-0"></span>Étape 3 - How to Add Apple Music to GTA 5

With your Apple Music tracks now in a compatible format, it's time to add them to GTA 5:

Step 1. Locate GTA 5 Music Folder: Navigate to the folder where GTA 5 is installed on your computer: This PC > Documents > Rockstar Games > GTA V

Step 2. Create a New Folder: Inside the GTA 5 directory, create a new folder named 'User Music'.

Step 3. Copy Converted Tracks: Copy the converted Apple Music tracks from the output folder created by Apple Music Converter and paste them into the "User Music" folder within the GTA 5 directory.

Step 4. Launch GTA 5: Start the game, and from the settings menu, navigate to 'Audio'.

Step 5. Enable Self Radio: Change the Radio Station as 'Self Radio'. Look for an option to 'Perform Full/Quick Scan for Music'. This will add your Apple Music tracks to the in-game radio stations.

Step 6. Enjoy the Music: Now, you can enjoy your favorite Apple Music tracks while playing GTA 5 by selecting the user music radio station in the game.

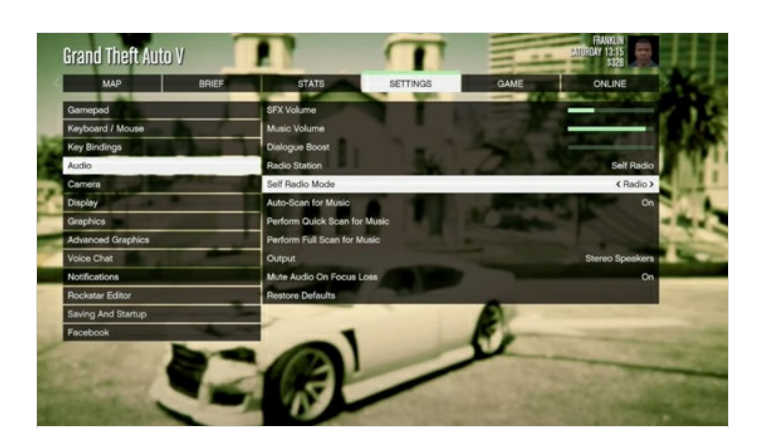

#### <span id="page-2-1"></span>Notes et références

Thanks to the powerful capabilities of AudFree Apple Music Converter, you can now enhance your GTA 5 gaming experience by adding your favorite Apple Music tracks to the game's soundtrack. Follow the steps outlined in this article, and soon you'll be cruising through Los Santos with your personalized playlist, making the game even more immersive and enjoyable. Happy gaming!

Welcome to visit the link to refer to more details if you have any questions: [https://www.audfree.com/apple-music-tips/how-to-play-apple](https://www.audfree.com/apple-music-tips/how-to-play-apple-music-on-gta5.html)music-on-gta5.html